# **GOVERNMENT OF THE DISTRICT OF COLUMBIA Board of Zoning Adjustment**

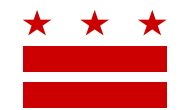

January 23, 2018

Jack Evans, Ward Council of the District of Columbia 1350 Pennsylvania Avenue, NW #106 Washington, DC 20004

**Re: BZA Application No. 19698**

## **REFERRAL MEMORANDUM AND NOTICE OF PUBLIC HEARING**

Dear Councilmember:

An Applicant within the boundaries of your ward is seeking zoning relief for a project or use that is not provided as a matter of right for the zoning district. This application was filed on December 21, 2017 through the Interactive Zoning Information System (IZIS).

A public hearing has been scheduled by the Board of Zoning Adjustment (Board) on **Wednesday, March**  21, 2018 at 9:30 am, at the Jerrily R. Kress Memorial Hearing Room, One Judiciary Square, at 441 4<sup>th</sup> Street, N.W., Suite 220 South, Washington, D.C., 20001, concerning the following application:

**Application of Richard Hall,** pursuant to 11 DCMR Subtitle X, Chapter 9, for a special exception under Subtitle D  $\S$  5201 from the rear yard requirements of Subtitle D  $\S$  1206.2 and the nonconforming structure requirements of Subtitle C  $\S 202.2(b)$ , to construct a second floor rear addition in the R-20 Zone at premises 1959 39th Street N.W. (Square 1310, Lot 33).

## **HOW TO FAMILIARIZE YOURSELF WITH THE CASE**

In order to review exhibits in the case, follow these steps:

- Visit the Office of Zoning (OZ) website at [www.dcoz.dc.gov](http://www.dcoz.dc.gov/)
- Under "Services", click on "Interactive Zoning Information System".
- Click on "Go to Case Records".
- Enter the BZA application number indicated above and click the search button.
- The search results should produce the case on the right. Click "View Details".
- Click "View Full Log".
- This list comprises the full record in the case. Simply click "View" on any document you wish to see, and it will open a PDF document in a separate window.

## **HOW TO PARTICIPATE IN THE CASE**

If you wish to participate in the case, you may submit a letter in support or opposition into the record, or appear as a witness to testify at the public hearing. Visit the Interactive Zoning Information System (IZIS) on our website at<https://app.dcoz.dc.gov/Login.aspx> to make a submission. You will need to create a username and password if you have not done so already.

Page **2** of **2**

### **REFERRAL TO GOVERNMENT AGENCIES**

This case is located within the boundaries of **Advisory Neighborhood Commission (ANC) 2E**. The ANC may require the Applicant to appear at the next regularly scheduled ANC meeting to present their case. You may wish to visit [http://anc.dc.gov](http://anc.dc.gov/) to find contact information to discover if or when the Applicant is scheduled to appear.

If you have questions about this application, please call OZ at 202-727-6311 and refer to the BZA application number listed at the top of the notice.

**SINCERELY,**

**CLIFFORD W. MOY Secretary, Board of Zoning Adjustment Office of Zoning**